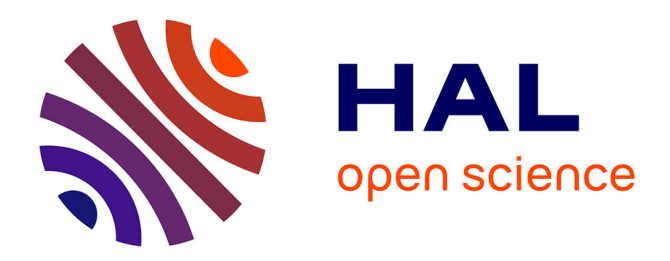

## **Le CTAN Navigator**

Christian Rossi

### **To cite this version:**

Christian Rossi. Le CTAN Navigator. Cahiers Gutenberg, 2000, Actes de GUT 2000, " LaTeX et XML : coopération pour l'internet ", 35-36, pp.215-221. hal-00809592

## **HAL Id: hal-00809592 <https://inria.hal.science/hal-00809592>**

Submitted on 9 Apr 2013

**HAL** is a multi-disciplinary open access archive for the deposit and dissemination of scientific research documents, whether they are published or not. The documents may come from teaching and research institutions in France or abroad, or from public or private research centers.

L'archive ouverte pluridisciplinaire **HAL**, est destinée au dépôt et à la diffusion de documents scientifiques de niveau recherche, publiés ou non, émanant des établissements d'enseignement et de recherche français ou étrangers, des laboratoires publics ou privés.

## Le CTAN Navigator

Christian ROSSI

LORIA/INRIA Lorraine Campus Scientique 54602 Vandœuvre-lès-Nancy Cedex Christian.Rossi@loria.fr

Résumé. Le CTAN Navigator (http://ctan.loria.fr) est un serveur WEB qui fournit un ensemble d'outils pour faciliter la recherche, le transfert et l'installation des fichiers qui se trouve sur CTAN (Comprehensive TeX Archive Network).

1. Présentation de l'existant

CTAN (Comprehensive TeX Archive Network) est un ensemble de sites FTP qui archivent pour ainsi dire tout ce qui se fait sur (LA)TEX. Le LORIA héberge un de ces miroirs et fournit un ensemble d'outils pour faciliter la recherche, le transfert et l'installation des fichiers qui s'y trouvent. C'est le CTAN Navigator (http://ctan. loria.fr).

Le but de l'article est de présenter les services offerts par le CTAN Navigator et la manière de les utiliser.

#### $1.1.$ Les miroirs CTAN

Il existe dans le monde plus d'une cinquantaine de sites FTP qui hébergent un miroir CTAN dont quatre en France (ftp.jussieu.fr,ftp.oleane.net,ftp.loria.fr et ftp.uvsq.fr). Ils sont mis à jour à partir de miroirs maîtres (ftp.dante.de,ftp. tex.ac.uk ou ctan.tug.org). La liste complète des miroirs CTAN est disponible dans le fichier CTAN.sites (ftp://ftp.loria.fr/pub/ctan/CTAN.sites par exemple) Ce sont des sites FTP de très grande taille (3 Go, 65000 fichiers) et trouver le bon fichier n'est pas toujours facile !

#### $1.2.$ Outils de recherche

Heureusement un certain nombre d'interfaces WEB destinés à faciliter la recherche d'information existe comme par exemple celui de Jim Hefferon (http://joshua. smcvt.edu/ctan/CTANfind.html) qui a servi de base pour le CTAN Navigator. Dès que la recherche est fructueuse le transfert des données peut se faire sous la forme d'un fichier zip ou d'un fichier tar gzipé.

#### $1.3.$ Le TEXCatalogue Online

Le TeX Catalogue Online de Graham Williams est disponible sur chaque CTAN (CTAN:/help/Catalogue/index.html). Il contient une description de plus de 1100 outils et contributions liés à (LA)TEX et des liens vers CTAN.

#### La liste CTAN-ANN  $1.4.$

Cette liste permet d'être informé des nouveautés installées sur CTAN. Il est possible de s'abonner à la liste : envoyez un mail à listserv@urz.uni-heidelberg.de avec le message suivant : SUBSCRIBE CTAN-ANN Prénom Nom

#### $1.5.$ Le Latex Navigator

Bien sûr l'indispensable Latex Navigator (http://www.loria.fr/tex) qui est une véritable encyclopédie sur  $(L^{\Delta})$ TEX. Mais il est plus destiné à la recherche de documentations sur (LA)T<sub>EX</sub> qu'à des recherches sur CTAN.

#### $\overline{2}$ . La philosophie du CTAN Navigator

Dans tout les cas rechercher un fichier n'est pas très simple, la méthode FTP n'est pas très conviviale et l'installation du ou des fichiers récupérés est de toute façon manuelle. Le CTAN Navigator a été créé pour simplier la recherche, le transfert et l'installation de fichiers, en clair essayer de gagner du temps.

La philosophie du CTAN Navigator est la suivante :

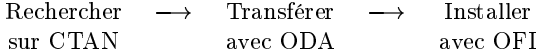

#### Rechercher  $2.1.$

Le but est de trouver le plus rapidement possible les fichiers qui vous intéressent et d'accéder directement au CTAN. Pour cela diérents outils sont disponibles :

- Recherche d'information par mot clé sur les fichiers du miroir CTAN

Le script exécute une recherche sur le nom complet des fichiers c'est-à-dire le répertoire plus le nom. Si le mot clé est présent dans le nom complet le fichier est

clé sont écrites en gras. Il est possible de trier les fichiers soit sur le nom complet soit sur la date. Tout les noms de fichiers sont affichés avec des liens hypertextes : ils permettent soit de récupérer les fichiers un par un, soit d'accéder aux différents répertoires. Une recherche avec le même mot clé sur le TeX Catalogue Online est également disponible à partir de cette page.

Recherche d'information par mot clé sur le TeX Catalogue Online

Il est possible de faire une recherche en utilisant des noms d'outils, de contributions ou même d'auteurs. Là aussi dans la liste des entrées trouvées le mot recherché est en caractère gras de manière à faciliter la visualisation. Un lien hypertexte permet alors d'accéder directement aux informations détaillées du Catalogue et un autre aux répertoires du CTAN où ils se trouvent. À partir de cette page il est aussi possible de continuer la recherche sur le (La)TeX Navigator avec le même mot clé.

Archive des messages de la liste CTAN-ANN avec moteur de recherche et liens

Les trois derniers mois de la liste CTAN-ANNonnce sont archivés et indexés. Par rapport à un simple archivage HTML un prétraitement est effectué. Il consiste à ra jouter des liens hypertextes sur les noms des répertoires du CTAN. Il est ainsi possible d'accéder aux nouveautés annoncées par un simple clic de souris.

Les nouveautés du jour sur CTAN (accessible par WEB et par mail)

Tous les jours les fichiers du CTAN sont mis à jour à partir du site maître. Cela conduit à un fichier de log qui est mis au format HTML. Là aussi il est possible par un simple clique de récupérer un nouveau fichier ou d'accéder aux répertoires modiés. Il est aussi possible de recevoir chaque jour ces informations par mail. En effet une mailing list existe, c'est ctan-news1@loria.fr. Pour s'abonner il faut envoyez un mail à sympa@loria.fr avec le message suivant : SUBSCRIBE ctan-news1 Prénom Nom.

- Les nouveautés de la semaine sur CTAN

Le même principe est appliqué avec le fichier CTAN :/FILES.last07days qui contient les nouveaux fichiers copiés sur le CTAN depuis une semaine (sans la mailing list bien sur).

 $-$  Structure des archives CTAN

Un fichier HTML est créé à partir du fichier CTAN :/README.structure et précise le contenu de chaques répertoires du CTAN.

#### $2.2.$ Transférer

De manière à faciliter le transfert et fournir une interface plus conviviale que le mode FTP un certain nombre d'outils et de pages HTML ont été mis en place :

Liste HTML des miroirs CTAN disponibles

À partir du chier CTAN :/CTAN.site la liste des miroirs est mise à jour chaque nuit : seuls les miroirs répondant à un ping sont pris en compte et disposent d'un lien permettant un accès direct aux serveurs FTP.

Mémorisation du miroir CTAN préféré par l'utilisateur

Avant de pouvoir transférer des fichiers le serveur demande de choisir un miroir CTAN. L'utilisateur le sélectionne dans une liste où les miroirs ayant le même nom de domaine que sa machine sont classés en premier. Le choix est ensuite mémorisé grâce à une cookie. Il est bien sur possible à tout moment de changer de miroir.

- Interface WEB aux serveurs FTP

À partir du menu WEB-ODA de la page d'accueil il est alors possible d'accéder aux données du CTAN. Le serveur intercepte les données brutes de manière à améliorer la présentation : fond blanc, déplacement rapide dans l'arborescence en utilisant les liens hypertextes de la ligne "Index of", recherche avec le nom du fichier ou du répertoire sur le Catalogue en cliquant sur les icônes de gauche, description plus détaillée des extensions de fichiers dans la colonne de droite, transfert immédiat du contenu du répertoire sous la forme d'un fichier tar gzipé, d'un fichier zip ou bien avec ODA.

ODA (O-matic Directory Access) pour automatiser le transfert

ODA a pour but, sous Unix et Linux, grâce à un simple script sh de faciliter le transfert de fichiers présents sur CTAN. ODA fonctionne grâce à ctan.oda.sh, un script qui est appelé lorsque l'utilisateur clique sur le bouton "Get DIR with ODA" de l'accès WEB-ODA au CTAN. Ce script ouvre un xterm, lance un ftp sur l'ensemble du répertoire sous la forme d'un fichier tar.gz (ou sous forme récursive avec ncftp), il le copie au bon endroit dans un répertoire de test. Si le ou les répertoires n'existaient pas ils sont créés, si un répertoire existait déjà il est renommé en fonction de la date du transfert. Il met ensuite à jour le fichier de log et lance latex s'il détecte des fichiers ayant pour extension .ins ou .dtx. Par exemple au LORIA le répertoire de test est /local/tex/archive. Supposons que l'on veuille récupérer le package ccaption qui se trouve sur CTAN :/macros/latex/contrib/supported/ccaption/. Une fois positioné dans le bon répertoire avec WEB-ODA il suffit de cliquer sur "Get ccaption with ODA". Le script va copier les fichiers en local sous /lo $cal/text$ archive/macros/latex/contrib/supported/ceaption/. Pour finir le fichier de log /local/tex/archive/ctan.oda.log est mis à jour :

2000/03/05 17:50 rossi salm.loria.fr MAJ macros/latex/contrib/supported/ccaption ccaption 2000/02/29 v2.6b Extended captioning and new floats

Pour que ODA fonctionne il ne faut pas oublier de :

- 1. récupérez le fichier ctan.oda.sh disponible sur le CTAN Navigator;
- 2. modifier la variable LOCALDIR qui définit le répertoire ou vous copiez les chiers (LA)TEX récupérés du CTAN (ce n'est pas le répertoire d'installation définitive) ;

```
3. configurez votre navigateur :
   Pour Netscape rajouter dans le menu des applications (Edit \rightarrow Preferences \rightarrowNavigator \rightarrow Applications) :
   MIMEType: application/oda
   Suffixes: oda
   Application: xterm -sb -sl 200 -e ctan.oda.sh %s
   Le script ctan.oda.sh doit être dans un répertoire recherché par votre shell.
```
Il ne reste plus qu'à tester la nouvelle version et l'installer si tout marche bien, c'est l'ob jet de OFI : O-matic Files Install.

#### 2.3. **Installer**

OFI (O-matic Files Install) est la suite logique de ODA et a pour but de permettre d'automatiser l'installation des données disponibles sur CTAN que l'on a récupéré avec ODA. OFI (comme ODA) suppose que latex est déjà installé, son but est d'installer de nouvelles contributions et réaliser des mises à jour.

OFI utilise un script sh (ctan.ofi.sh) est à besoin d'un fichier d'installation qui doit être présent dans chaque répertoire où se trouve des données instalables : packages, fontes... Voici par exemple le fichier .ctan.ofi pour ccaption (CTAN :/macros/latex/contrib/supported/ccaption) :

```
#OFI_BEGIN
OFI_VERSION=1.0
FILES_VERSION=2.6b
DIR_CTAN=macros/latex/contrib/supported/ccaption
TestMkdir $TEXMFMAIN/tex/latex/ccaption
TouchVersion $TEXMFMAIN/tex/latex/ccaption
cp -f ccaption.sty $TEXMFMAIN/tex/latex/ccaption
#OFI END
\overline{\phantom{a}} . The original contract of \overline{\phantom{a}}
```
Le script ctan.ofi.sh va exécuter chacune des instructions de ce fichier (il utilise la commande sh : source). commande sh : source).

Voici une description des différentes lignes de ce fichier :

- OFI VERSION : version de OFI;
- FILES VERSION : version de snapshot ;
- DIR CTAN : répertoire sur CTAN de snapshot ;
- TestMkdir : fonction définit dans le script ctan.ofi.sh qui crée le répertoire indiqué en argument s'il n'existe pas ;
- TouchVersion : crée un fichier .version.ofi à partir de la variable avec \$OFI\_VER-SION : SION in the single state of the single state of the single state of the single state of the single state of the
- \$TEXMFMAIN : variable qui est le répertoire texmf de tex (par exemple au LO- $RIA$  :  $/usr/local/tex/texm{term}$ ;
- $-cp$  : commande sh à exécuter, snapshot.sty est copié dans sous  $TEXMFMAIN$ ;
- $-$  #OFI\_BEGIN et #OFI\_END : marque le début et la fin du fichier.

Ici OFI utilise la fonction TestMkdir mais d'autres fonctions peuvent être ra joutées en fonction des besoins dans ctan.ofi.sh. S'il s'agit d'une mise à jour OFI renomme les anciens chiers et répertoires en .old. Il vérie aussi si la version à installer est plus récente que la version actuelle. OFI met ensuite à jour un fichier de log ctan.ofi.log sous \$TEXMFMAIN.

2000/03/05 17:52 rossi salm.loria.fr MAJ 2.6b macros/latex/contrib/supported/ccaption  $\sim 100$ 

Dans le cas d'une mise à jour si le fichier .ctan.ofi n'existe pas OFI peut le créer : il cherche si les fichiers récupérés existent sous \$TEXMFMAIN grâce à la commande kpsewhich.

#### $\mathfrak{Z}$ . 3. Réalisation du CTAN Navigator

Les outils utilisés pour réaliser le CTAN Navigator sont de préférences des logiciels libres. Tous les scripts WEB sont en perl. Les scripts CGI de recherche sur CTAN et le Catalogue de même que ceux de gestion des cookies sont basés sur ceux écrits par Jim Hefferon. Les messages de CTAN-ANN sont convertis avec MHonArc. Les fichiers en XML du catalogue sont convertis avec XT. L'indexation du Latex Navigator et de CTAN-ANNonce utilise le programme ht ://Dig. Le miroir CTAN source est miroré avec mirror. Le serveur WEB est hébergé par le LORIA (http://www.loria.fr) qui utilise bien sur Apache.

#### Les évolutions possibles  $\overline{4}$ .

Le CTAN Navigator a pour but de fournir une plate-forme de test pour les installations automatiques. Le format pour les fichiers .ctan.of n'est pas figé de même que le langage utilisé pour les programmes. Le ra jout de procédure de désinstallations est à l'étude. La mise en place d'outils graphiques en perl/tk ou en java est aussi possible.

Dans tous les cas si vous avez des remarques ou des problèmes d'utilisation n'hésitez pas à envoyer un mail à ctan@loria.fr.

# CTAN Navigator